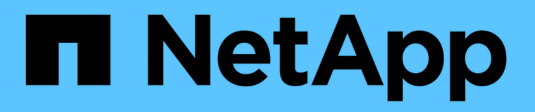

## **Gérer les locataires**

StorageGRID 11.8

NetApp March 19, 2024

This PDF was generated from https://docs.netapp.com/fr-fr/storagegrid-118/admin/managing-tenants.html on March 19, 2024. Always check docs.netapp.com for the latest.

# **Sommaire**

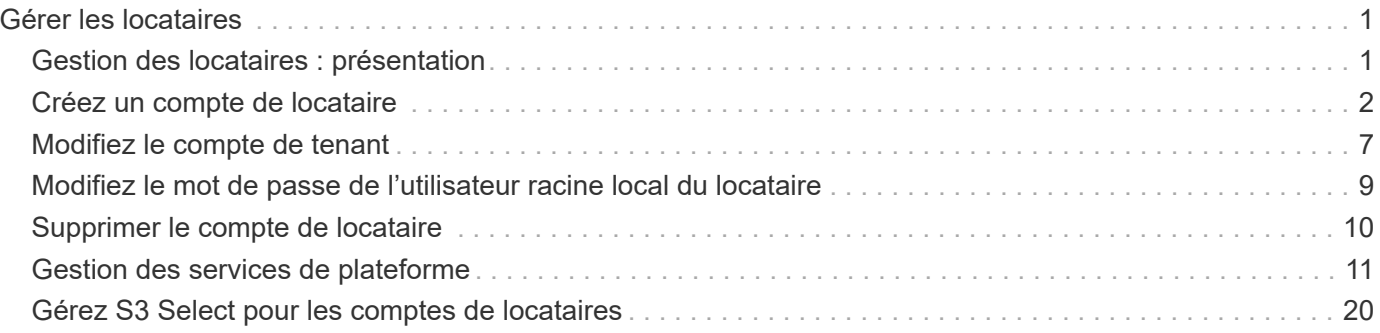

# <span id="page-2-0"></span>**Gérer les locataires**

## <span id="page-2-1"></span>**Gestion des locataires : présentation**

En tant qu'administrateur grid, vous créez et gérez les comptes de locataire utilisés par les clients S3 et Swift pour stocker et récupérer des objets.

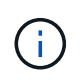

La prise en charge des applications du client Swift a été obsolète et sera supprimée dans une prochaine version.

## **Qu'est-ce qu'un compte de locataire ?**

Un compte de locataire vous permet d'utiliser l'API REST S3 (simple Storage Service) ou l'API REST Swift pour stocker et récupérer des objets dans un système StorageGRID.

Chaque compte de locataire comprend des groupes, utilisateurs, compartiments S3 ou conteneurs Swift et objets fédérés ou locaux.

Les comptes de tenant peuvent être utilisés pour isoler les objets stockés par des entités différentes. Par exemple, vous pouvez utiliser plusieurs comptes locataires pour l'une de ces utilisations :

• **Cas d'utilisation entreprise :** si vous gérez un système StorageGRID dans une application d'entreprise, vous pourriez vouloir isoler le stockage objet de la grille par les différents départements de votre organisation. Dans ce cas, vous pouvez créer des comptes de tenant pour le département Marketing, le service Customer support, le service des ressources humaines, etc.

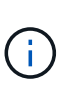

Si vous utilisez le protocole client S3, vous pouvez utiliser des compartiments S3 et des règles de compartiments pour isoler les objets entre les services d'une entreprise. Vous n'avez pas besoin d'utiliser de comptes de locataire. Voir les instructions de mise en œuvre ["Compartiments S3 et règles de compartiments"](https://docs.netapp.com/fr-fr/storagegrid-118/s3/bucket-and-group-access-policies.html) pour en savoir plus.

• **Cas d'utilisation de fournisseur de services :** si vous gérez un système StorageGRID en tant que fournisseur de services, vous pouvez isoler le stockage objet de la grille par les différentes entités qui loueront le stockage sur votre grille. Dans ce cas, vous créeriez des comptes de tenant pour la société A, la société B, la société C, etc.

Pour plus d'informations, voir ["Utilisez un compte de locataire".](https://docs.netapp.com/fr-fr/storagegrid-118/tenant/index.html)

## **Comment créer un compte de locataire ?**

Lorsque vous créez un compte de locataire, vous spécifiez les informations suivantes :

- Informations de base comprenant le nom du locataire, le type de client (S3 ou Swift) et le quota de stockage facultatif.
- Autorisations pour le compte de locataire, par exemple si le compte de locataire peut utiliser les services de la plateforme S3, configurer son propre référentiel d'identité, utiliser S3 Select ou utiliser une connexion de fédération grid.
- Accès racine initial pour le locataire, selon que le système StorageGRID utilise des groupes et utilisateurs locaux, la fédération des identités ou l'authentification unique (SSO).

En outre, vous pouvez activer le paramètre de verrouillage des objets S3 pour le système StorageGRID si les comptes de locataires S3 doivent se conformer aux exigences réglementaires. Lorsque le verrouillage des objets S3 est activé, tous les comptes de locataires S3 peuvent créer et gérer des compartiments conformes.

## **À quoi sert le gestionnaire de locataires ?**

Une fois le compte de tenant créé, les utilisateurs de tenant peuvent se connecter au gestionnaire de tenant pour effectuer les tâches suivantes :

- Configurer la fédération des identités (sauf si le référentiel d'identité est partagé avec la grille)
- Gestion des groupes et des utilisateurs
- Utilisez la fédération grid pour le clone de compte et la réplication inter-grid
- Gestion des clés d'accès S3
- Création et gestion de compartiments S3
- Utilisez les services de plateforme S3
- Utiliser S3 Select
- Contrôle de l'utilisation du stockage

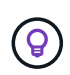

Les locataires S3 peuvent créer et gérer des clés d'accès S3 et des compartiments avec le gestionnaire de locataires. Ils doivent utiliser une application client S3 pour ingérer et gérer les objets. Voir ["UTILISEZ L'API REST S3"](https://docs.netapp.com/fr-fr/storagegrid-118/s3/index.html) pour plus d'informations.

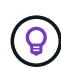

Les utilisateurs Swift doivent disposer de l'autorisation d'accès racine pour accéder au Gestionnaire de locataires. Toutefois, l'autorisation d'accès racine ne permet pas aux utilisateurs de s'authentifier auprès de l'API REST Swift pour créer des conteneurs et ingérer des objets. Les utilisateurs doivent disposer de l'autorisation Administrateur Swift pour s'authentifier dans l'API REST de Swift.

## <span id="page-3-0"></span>**Créez un compte de locataire**

Vous devez créer au moins un compte de locataire pour contrôler l'accès au stockage dans votre système StorageGRID.

Les étapes de création d'un compte de locataire varient selon que ["fédération des identités"](https://docs.netapp.com/fr-fr/storagegrid-118/admin/using-identity-federation.html) et ["authentification](https://docs.netapp.com/fr-fr/storagegrid-118/admin/configuring-sso.html) [unique"](https://docs.netapp.com/fr-fr/storagegrid-118/admin/configuring-sso.html) Sont configurés et si le compte Grid Manager que vous utilisez pour créer le compte de tenant appartient à un groupe d'administration disposant de l'autorisation d'accès racine.

#### **Avant de commencer**

- Vous êtes connecté au Grid Manager à l'aide d'un ["navigateur web pris en charge"](https://docs.netapp.com/fr-fr/storagegrid-118/admin/web-browser-requirements.html).
- Vous avez le ["Autorisation d'accès racine ou de comptes de locataires".](https://docs.netapp.com/fr-fr/storagegrid-118/admin/admin-group-permissions.html)
- Si le compte de tenant utilise le référentiel d'identité qui a été configuré pour Grid Manager et que vous souhaitez accorder l'autorisation d'accès racine au compte de tenant à un groupe fédéré, vous avez importé ce groupe fédéré dans Grid Manager. Vous n'avez pas besoin d'affecter d'autorisations Grid Manager à ce groupe d'administration. Voir ["Gérez les groupes d'administration".](https://docs.netapp.com/fr-fr/storagegrid-118/admin/managing-admin-groups.html)
- Si vous souhaitez autoriser un locataire S3 à cloner les données de compte et à répliquer les objets de compartiment vers une autre grille à l'aide d'une connexion de fédération de grille :
- Vous avez ["configurez la connexion de fédération de grille effectué".](https://docs.netapp.com/fr-fr/storagegrid-118/admin/grid-federation-create-connection.html)
- L'état de la connexion est **connecté**.
- Vous disposez de l'autorisation d'accès racine.
- Vous avez examiné les éléments à prendre en compte pour ["gestion des locataires autorisés pour la](https://docs.netapp.com/fr-fr/storagegrid-118/admin/grid-federation-manage-tenants.html) [fédération dans le grid".](https://docs.netapp.com/fr-fr/storagegrid-118/admin/grid-federation-manage-tenants.html)
- Si le compte de tenant utilise le référentiel d'identité configuré pour Grid Manager, vous avez importé le même groupe fédéré dans Grid Manager sur les deux grilles.

Lorsque vous créez le tenant, vous sélectionnez ce groupe pour obtenir l'autorisation d'accès racine initiale pour les comptes de tenant source et de destination.

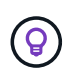

Si ce groupe d'administration n'existe pas sur les deux grilles avant la création du tenant, celui-ci n'est pas répliqué vers la destination.

## **Accéder à l'assistant**

### **Étapes**

- 1. Sélectionnez **LOCATAIRES**.
- 2. Sélectionnez **Créer**.

## **Entrez les détails**

### **Étapes**

1. Entrez les détails du locataire.

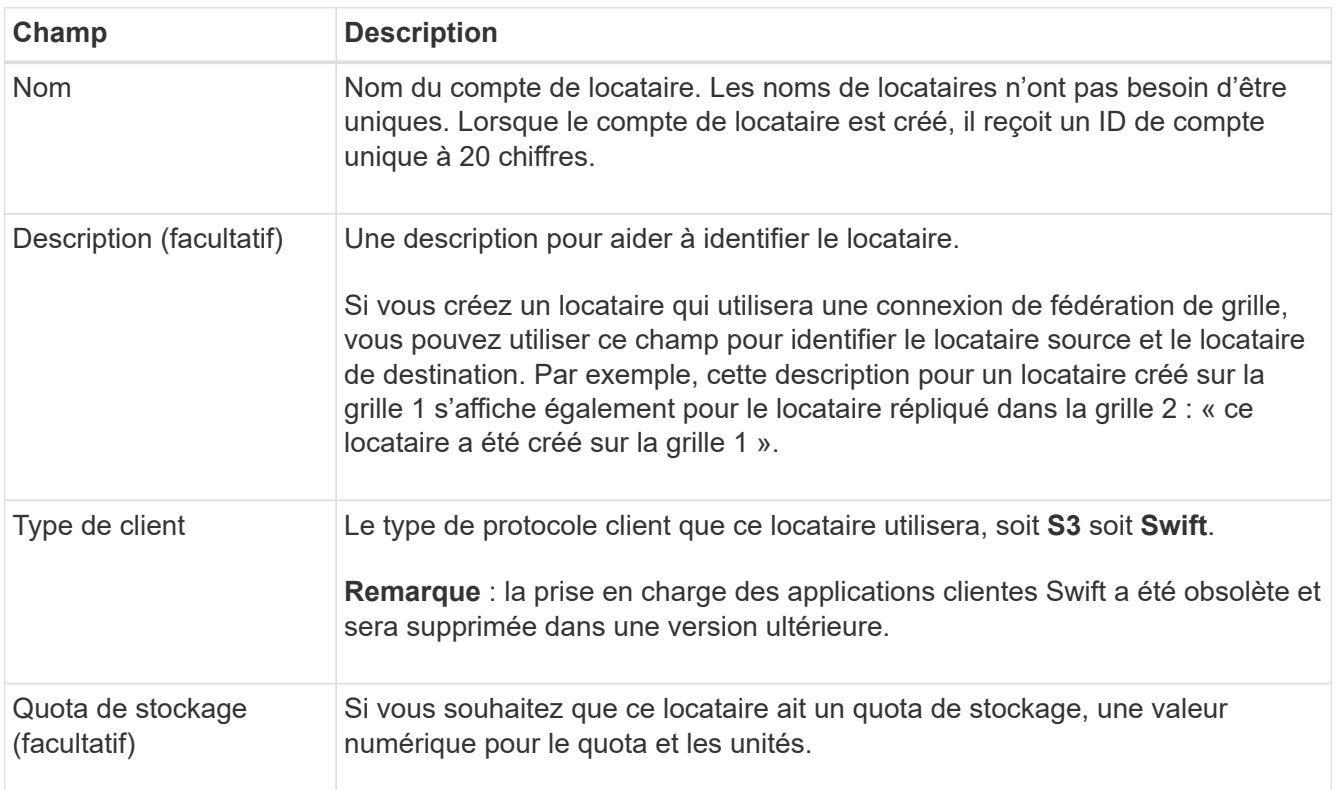

### 2. Sélectionnez **Continuer**.

## **sélectionnez les autorisations**

## **Étapes**

1. Si vous le souhaitez, sélectionnez les autorisations dont ce locataire doit disposer.

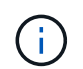

Certaines de ces autorisations ont des exigences supplémentaires. Pour plus de détails, sélectionnez l'icône d'aide pour chaque autorisation.

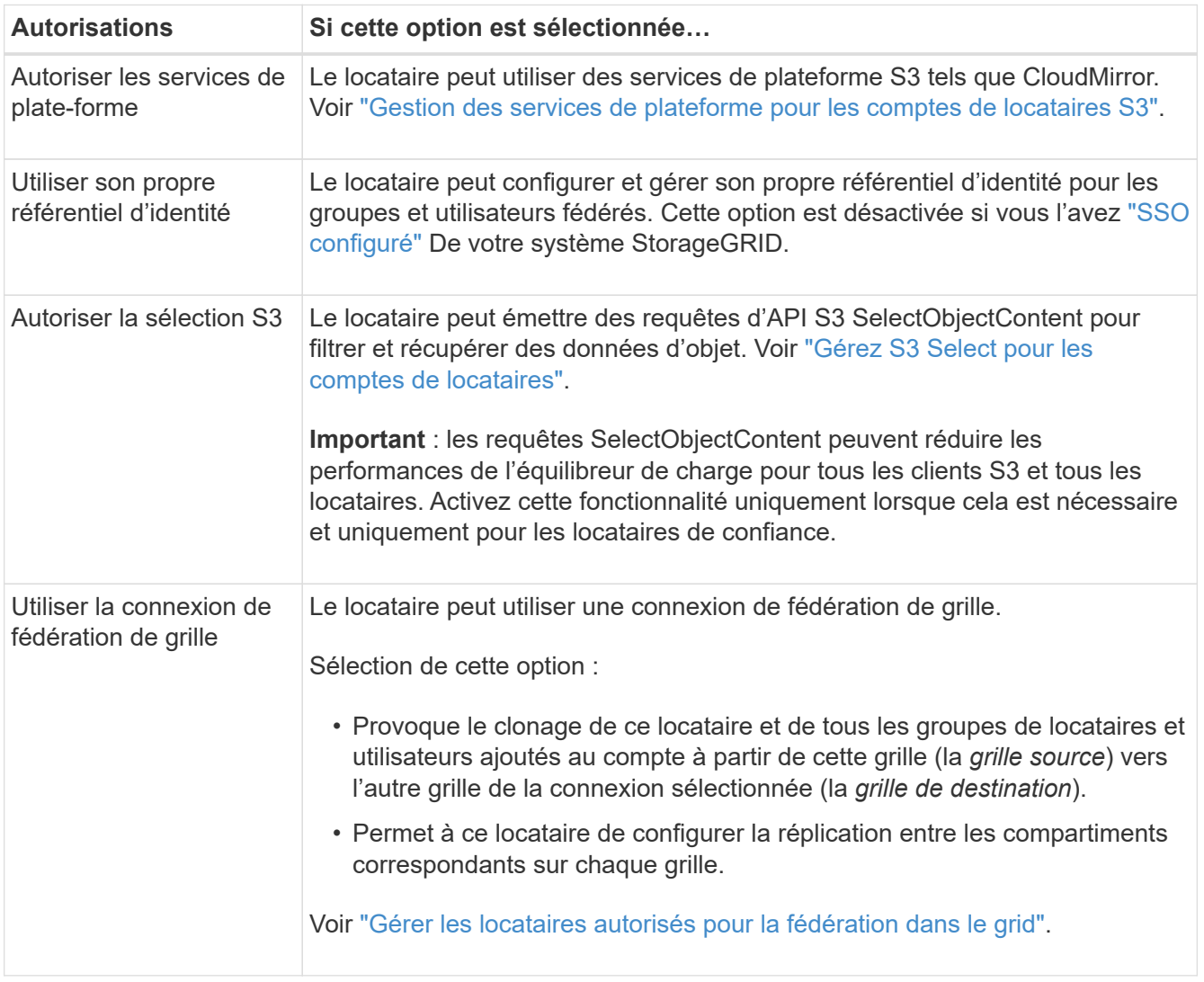

2. Si vous avez sélectionné **utiliser la connexion de fédération de grille**, sélectionnez l'une des connexions de fédération de grille disponibles.

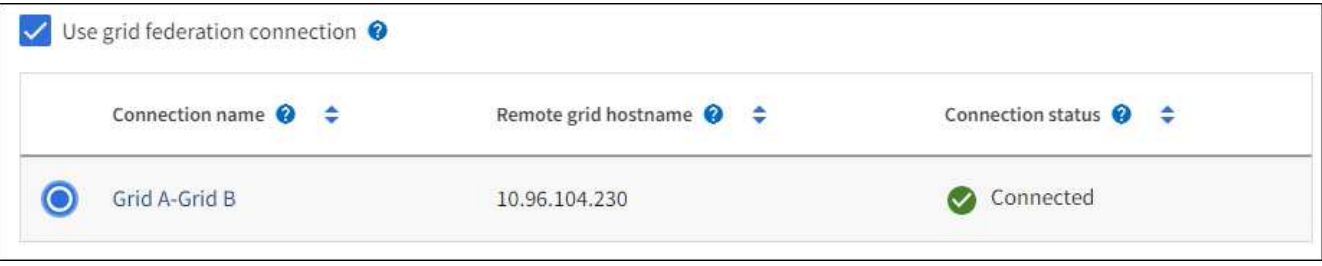

3. Sélectionnez **Continuer**.

## **Définissez l'accès racine et créez un locataire**

### **Étapes**

1. Définissez l'accès racine pour le compte de locataire, selon que votre système StorageGRID utilise ou non la fédération des identités, l'authentification unique (SSO), ou les deux.

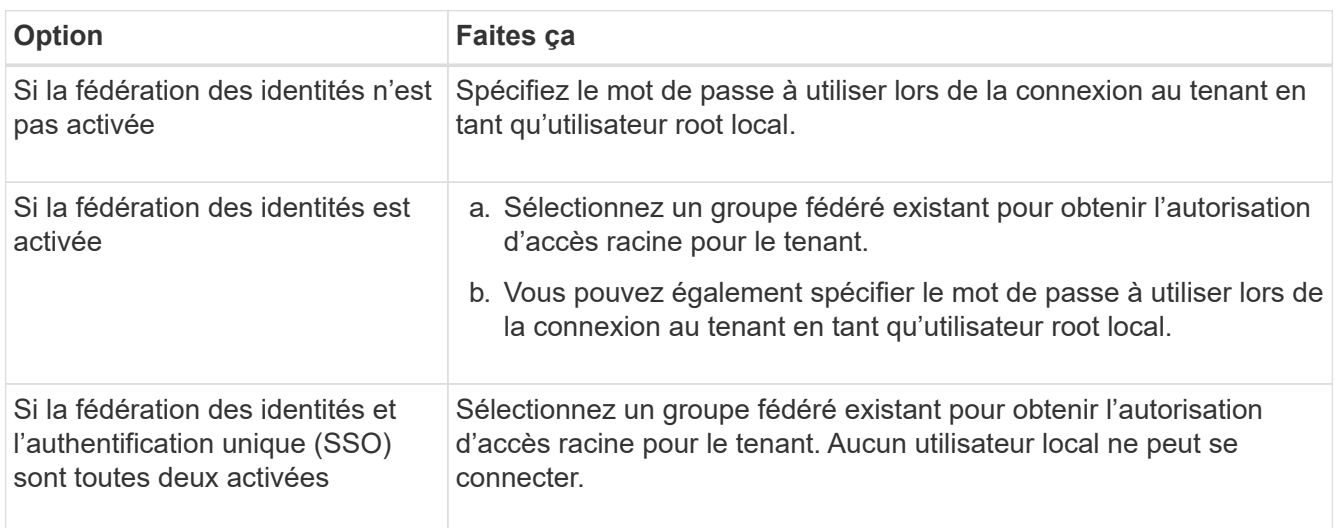

#### 2. Sélectionnez **Créer locataire**.

Un message de réussite s'affiche et le nouveau locataire apparaît sur la page locataires. Pour savoir comment afficher les détails des locataires et surveiller l'activité des locataires, reportez-vous à la section ["Surveillez l'activité des locataires"](https://docs.netapp.com/fr-fr/storagegrid-118/monitor/monitoring-tenant-activity.html).

- 3. Si vous avez sélectionné l'autorisation **utiliser la connexion de fédération de grille** pour le locataire :
	- a. Confirmez qu'un locataire identique a été répliqué sur l'autre grille de la connexion. Les locataires des deux grilles auront les mêmes ID de compte, nom, description, quota et autorisations à 20 chiffres.

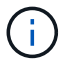

Si le message d'erreur « locataire créé sans clone » s'affiche, reportez-vous aux instructions de la section ["Dépanner les erreurs de fédération de grille".](https://docs.netapp.com/fr-fr/storagegrid-118/admin/grid-federation-troubleshoot.html)

b. Si vous avez fourni un mot de passe d'utilisateur root local lors de la définition de l'accès root, ["modifiez le mot de passe de l'utilisateur root local"](#page-10-0) pour le tenant répliqué.

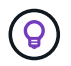

Un utilisateur root local ne peut pas se connecter au gestionnaire de locataires sur la grille de destination tant que le mot de passe n'est pas modifié.

## **Se connecter au locataire (facultatif)**

Si nécessaire, vous pouvez vous connecter au nouveau locataire maintenant pour terminer la configuration ou vous pouvez vous connecter ultérieurement au locataire. Les étapes de connexion dépendent si vous êtes connecté à Grid Manager à l'aide du port par défaut (443) ou d'un port restreint. Voir ["Contrôler l'accès au](https://docs.netapp.com/fr-fr/storagegrid-118/admin/controlling-access-through-firewalls.html) [niveau du pare-feu externe"](https://docs.netapp.com/fr-fr/storagegrid-118/admin/controlling-access-through-firewalls.html).

#### **Connectez-vous dès maintenant**

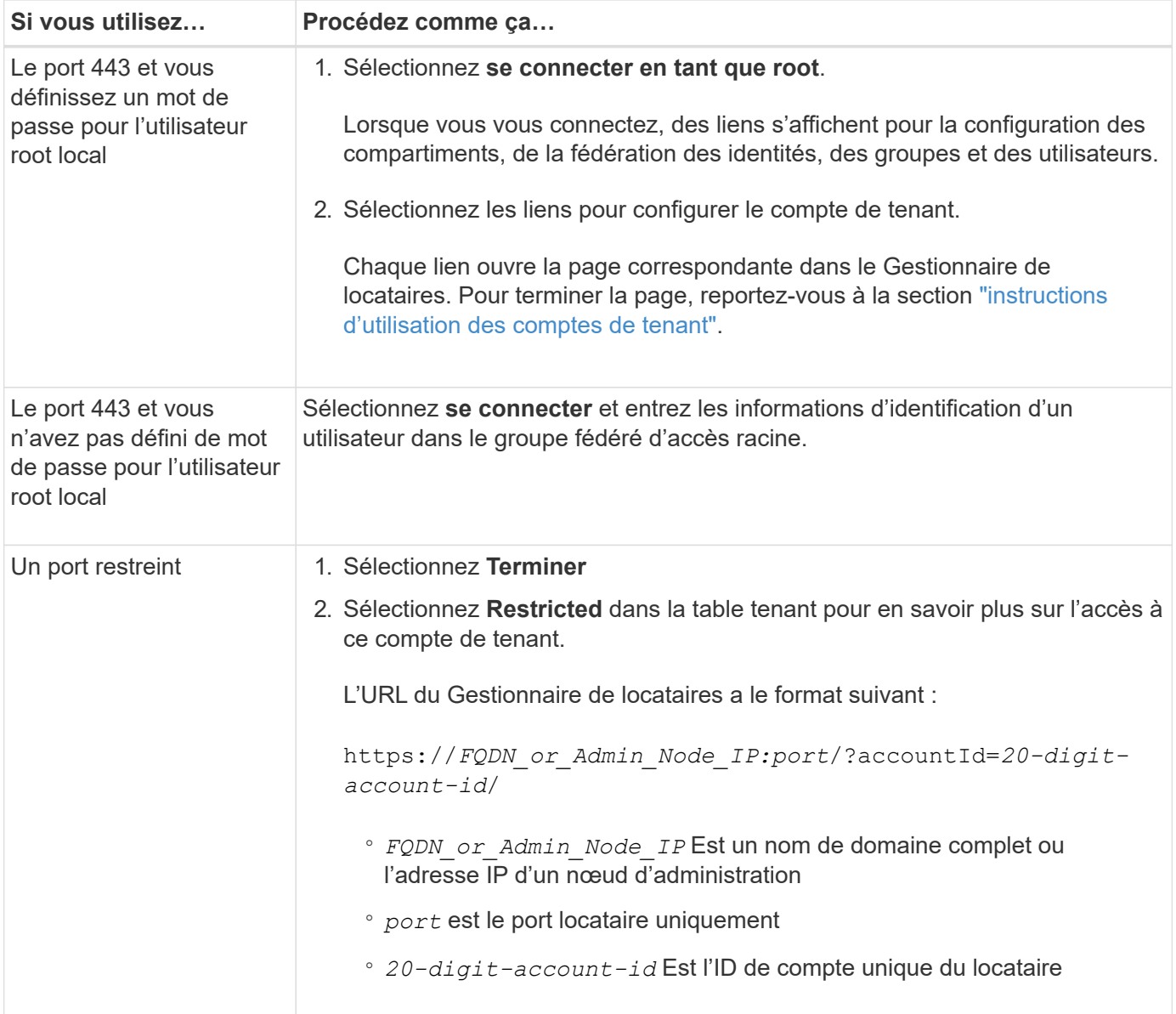

## **Connectez-vous plus tard**

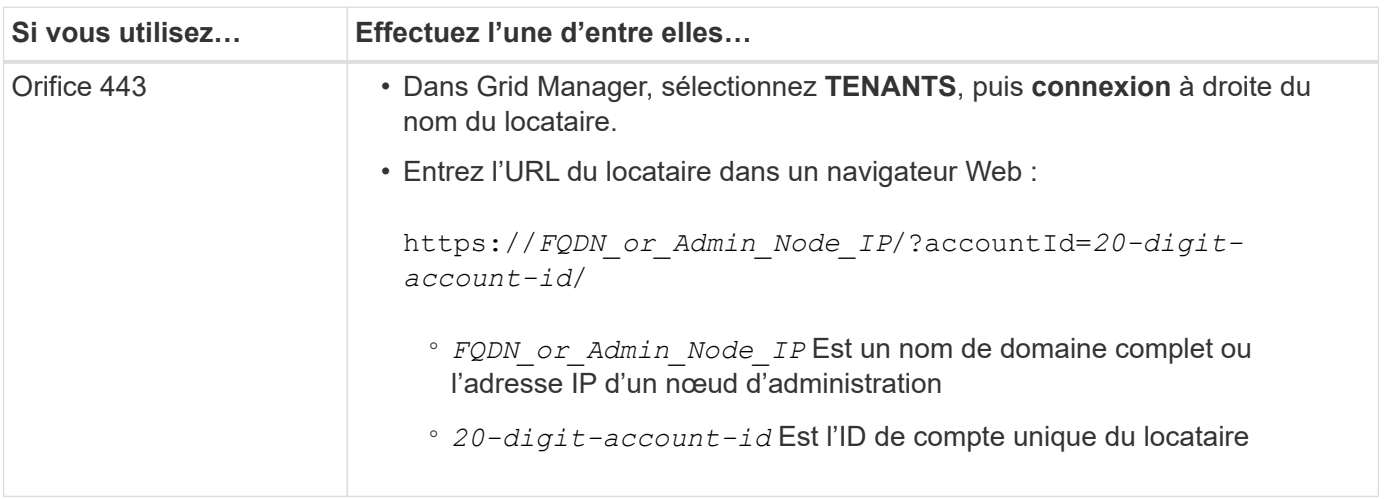

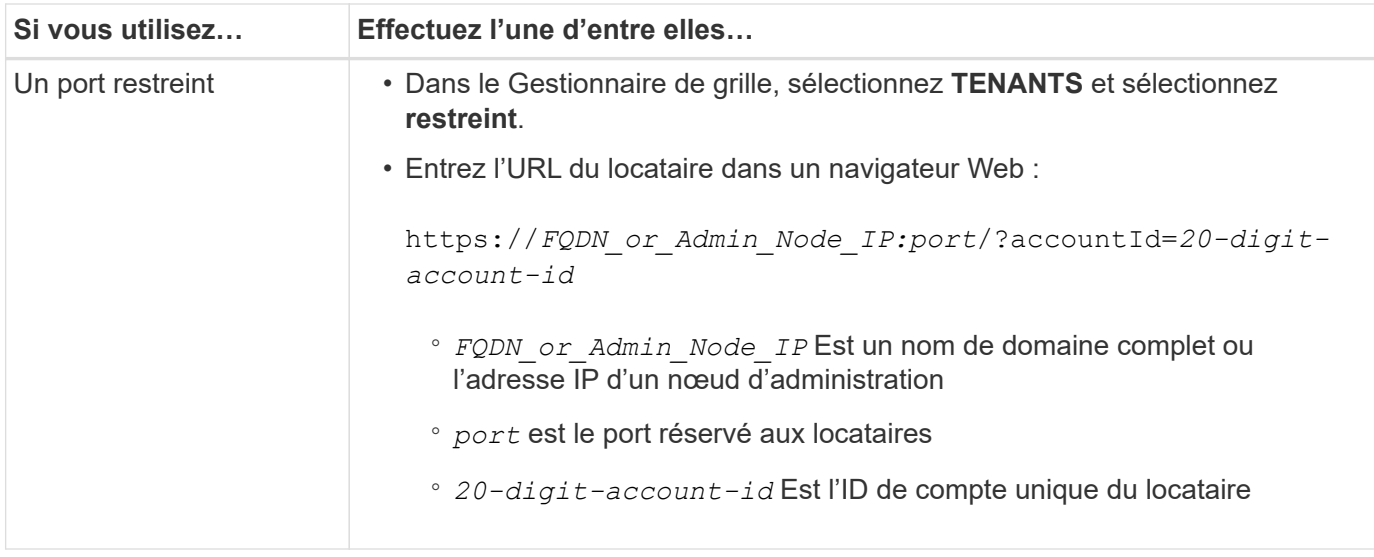

## **Configurez le tenant**

Suivez les instructions de la section ["Utilisez un compte de locataire"](https://docs.netapp.com/fr-fr/storagegrid-118/tenant/index.html) Pour gérer les groupes et utilisateurs de locataires, les clés d'accès S3, les compartiments, les services de plateforme, le clone de compte et la réplication inter-grid.

## <span id="page-8-0"></span>**Modifiez le compte de tenant**

Vous pouvez modifier un compte de locataire pour modifier le nom d'affichage, le quota de stockage ou les autorisations de locataire.

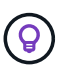

Si un locataire dispose de l'autorisation **utiliser la connexion de fédération de grille**, vous pouvez modifier les détails du locataire à partir de l'une des grilles de la connexion. Toutefois, toute modification apportée à une grille dans la connexion ne sera pas copiée dans l'autre grille. Si vous souhaitez que les détails du locataire soient synchronisés exactement entre les grilles, effectuez les mêmes modifications sur les deux grilles. Voir ["Gérez les locataires autorisés pour](https://docs.netapp.com/fr-fr/storagegrid-118/admin/grid-federation-manage-tenants.html) [la connexion de fédération de grille".](https://docs.netapp.com/fr-fr/storagegrid-118/admin/grid-federation-manage-tenants.html)

### **Avant de commencer**

- Vous êtes connecté au Grid Manager à l'aide d'un ["navigateur web pris en charge"](https://docs.netapp.com/fr-fr/storagegrid-118/admin/web-browser-requirements.html).
- Vous avez le ["Autorisation d'accès racine ou de comptes de locataires".](https://docs.netapp.com/fr-fr/storagegrid-118/admin/admin-group-permissions.html)

### **Étapes**

1. Sélectionnez **LOCATAIRES**.

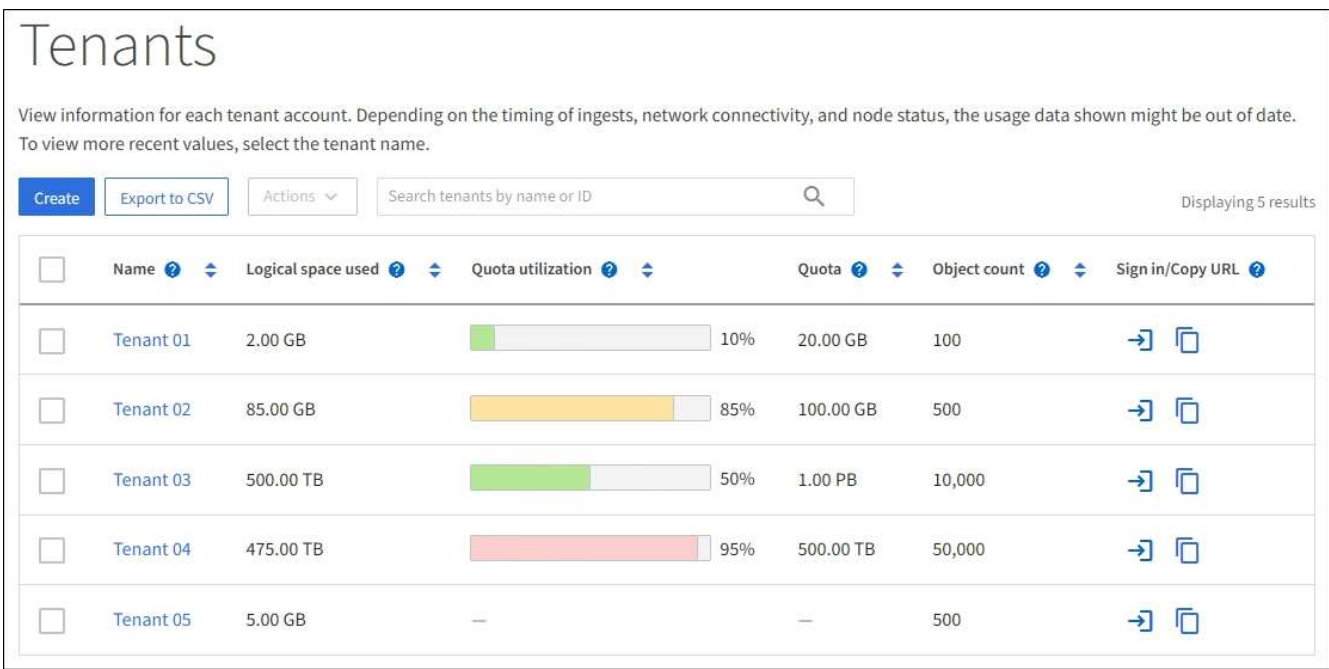

2. Recherchez le compte de locataire à modifier.

Utilisez la zone de recherche pour rechercher un locataire par nom ou ID locataire.

- 3. Sélectionnez le locataire. Vous pouvez effectuer l'une des opérations suivantes :
	- Cochez la case du locataire, puis sélectionnez **actions** > **Modifier**.
	- Sélectionnez le nom du locataire pour afficher la page des détails, puis sélectionnez **Modifier**.
- 4. Si vous le souhaitez, modifiez les valeurs de ces champs :
	- **Nom**
	- **Description**
	- **Quota de stockage**
- 5. Sélectionnez **Continuer**.
- 6. Sélectionnez ou désélectionnez les autorisations pour le compte de tenant.
	- Si vous désactivez **Platform Services** pour un locataire qui les utilise déjà, les services qu'ils ont configurés pour leurs compartiments S3 cessent de fonctionner. Aucun message d'erreur n'est envoyé au locataire. Par exemple, si le locataire a configuré la réplication CloudMirror pour un compartiment S3, il peut toujours stocker les objets dans le compartiment, mais les copies de ces objets ne sont plus effectuées dans le compartiment S3 externe qu'ils ont configuré en tant que terminal. Voir ["Gestion des](#page-12-1) [services de plateforme pour les comptes de locataires S3".](#page-12-1)
	- Modifiez le paramètre de **utilise son propre référentiel d'identité** pour déterminer si le compte de tenant utilisera son propre référentiel d'identité ou le référentiel d'identité configuré pour le gestionnaire de grille.

#### Si **utilise son propre référentiel d'identité** est :

- Désactivé et sélectionné, le locataire a déjà activé son propre référentiel d'identité. Un locataire doit désactiver son référentiel d'identité avant de pouvoir utiliser le référentiel d'identité configuré pour Grid Manager.
- Désactivé et non sélectionné, SSO est activé pour le système StorageGRID. Le locataire doit

utiliser le référentiel d'identité qui a été configuré pour Grid Manager.

- Sélectionnez ou désélectionnez l'autorisation **Autoriser S3 Select** selon les besoins. Voir ["Gérez S3](#page-21-0) [Select pour les comptes de locataires"](#page-21-0).
- Pour supprimer l'autorisation **utiliser la connexion de fédération de grille** :
	- i. Accédez à la page des détails du locataire.
	- ii. Sélectionnez l'onglet **Grid federation**.
	- iii. Sélectionnez **Supprimer l'autorisation**.
- Pour ajouter l'autorisation **utiliser la connexion de fédération de grille** :
	- i. Cochez la case **utiliser la connexion de fédération de grille**.
	- ii. Si vous le souhaitez, sélectionnez **Cloner les utilisateurs et groupes locaux existants** pour les cloner dans la grille distante. Si vous le souhaitez, vous pouvez arrêter le clonage en cours ou réessayer le clonage si certains utilisateurs ou groupes locaux n'ont pas pu être clonés après la dernière opération de clonage.

## <span id="page-10-0"></span>**Modifiez le mot de passe de l'utilisateur racine local du locataire**

Vous devrez peut-être modifier le mot de passe de l'utilisateur root local d'un locataire si celui-ci est verrouillé hors du compte.

## **Avant de commencer**

- Vous êtes connecté au Grid Manager à l'aide d'un ["navigateur web pris en charge"](https://docs.netapp.com/fr-fr/storagegrid-118/admin/web-browser-requirements.html).
- Vous avez ["autorisations d'accès spécifiques"](https://docs.netapp.com/fr-fr/storagegrid-118/admin/admin-group-permissions.html).

## **Description de la tâche**

Si l'authentification unique (SSO) est activée pour votre système StorageGRID, l'utilisateur root local ne peut pas se connecter au compte de locataire. Pour effectuer des tâches utilisateur racine, les utilisateurs doivent appartenir à un groupe fédéré disposant de l'autorisation d'accès racine pour le locataire.

## **Étapes**

1. Sélectionnez **LOCATAIRES**.

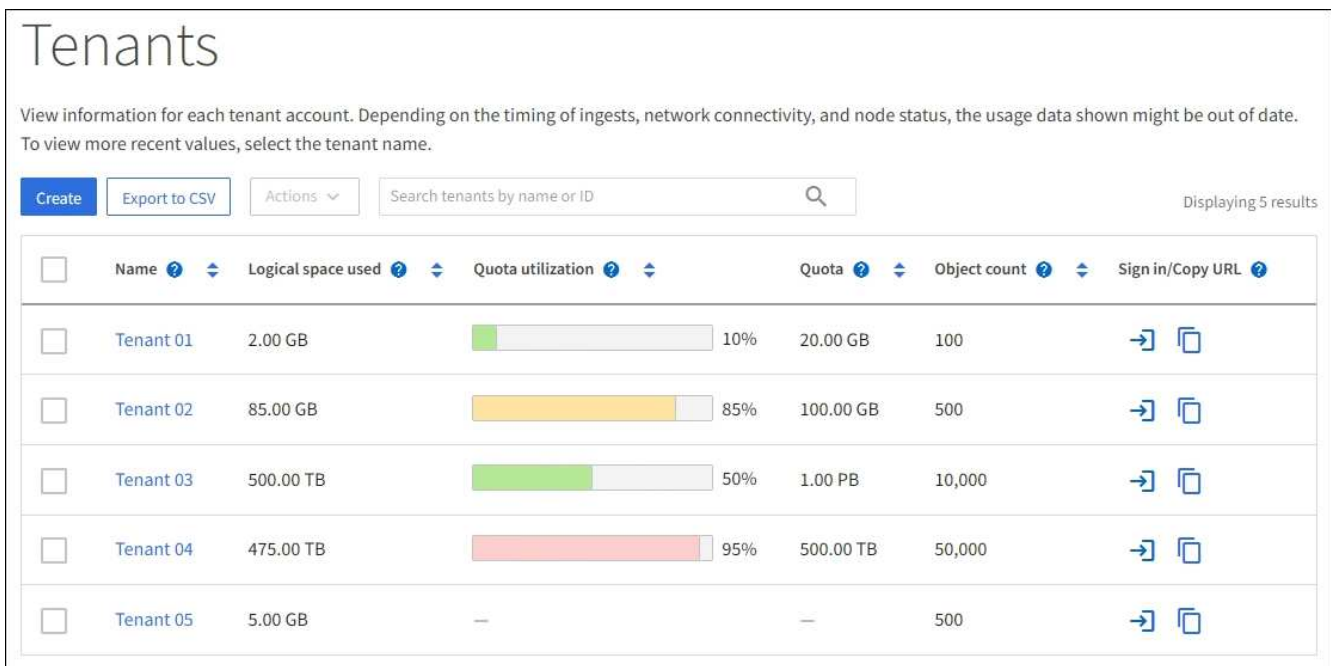

- 2. Sélectionnez le compte locataire. Vous pouvez effectuer l'une des opérations suivantes :
	- Cochez la case du locataire, puis sélectionnez **actions** > **Modifier le mot de passe root**.
	- Sélectionnez le nom du locataire pour afficher la page de détails, puis sélectionnez **actions** > **Modifier le mot de passe root**.
- 3. Saisissez le nouveau mot de passe du compte de tenant.
- 4. Sélectionnez **Enregistrer**.

## <span id="page-11-0"></span>**Supprimer le compte de locataire**

Vous pouvez supprimer un compte de tenant si vous souhaitez supprimer définitivement l'accès du tenant au système.

#### **Avant de commencer**

- Vous êtes connecté au Grid Manager à l'aide d'un ["navigateur web pris en charge"](https://docs.netapp.com/fr-fr/storagegrid-118/admin/web-browser-requirements.html).
- Vous avez ["autorisations d'accès spécifiques"](https://docs.netapp.com/fr-fr/storagegrid-118/admin/admin-group-permissions.html).
- Vous avez supprimé tous les compartiments (S3), conteneurs (Swift) et objets associés au compte de locataire.
- Si le locataire est autorisé à utiliser une connexion de fédération de grille, vous avez examiné les considérations de ["Suppression d'un locataire avec l'autorisation utiliser la connexion de fédération de](https://docs.netapp.com/fr-fr/storagegrid-118/admin/grid-federation-manage-tenants.html) [grille"](https://docs.netapp.com/fr-fr/storagegrid-118/admin/grid-federation-manage-tenants.html).

#### **Étapes**

- 1. Sélectionnez **LOCATAIRES**.
- 2. Recherchez le ou les comptes de tenant que vous souhaitez supprimer.

Utilisez la zone de recherche pour rechercher un locataire par nom ou ID locataire.

3. Pour supprimer plusieurs locataires, cochez les cases et sélectionnez **actions** > **Supprimer**.

- 4. Pour supprimer un seul locataire, effectuez l'une des opérations suivantes :
	- Cochez la case et sélectionnez **actions** > **Supprimer**.
	- Sélectionnez le nom du locataire pour afficher la page des détails, puis sélectionnez **actions** > **Supprimer**.
- 5. Sélectionnez **Oui**.

## <span id="page-12-0"></span>**Gestion des services de plateforme**

## <span id="page-12-1"></span>**Gestion des services de plateforme pour les locataires : présentation**

Si vous activez des services de plateforme pour les comptes de locataires S3, vous devez configurer votre grid de manière à ce que les locataires puissent accéder aux ressources externes nécessaires à l'utilisation de ces services.

## **Qu'est-ce que les services de plateforme ?**

Les services de plateforme incluent la réplication CloudMirror, les notifications d'événement et le service d'intégration de la recherche.

## **Réplication CloudMirror**

Le service de réplication StorageGRID CloudMirror est utilisé pour mettre en miroir des objets spécifiques d'un compartiment StorageGRID vers une destination externe spécifiée.

Vous pouvez, par exemple, utiliser la réplication CloudMirror pour mettre en miroir des enregistrements client spécifiques dans Amazon S3, puis exploiter les services AWS pour analyser vos données.

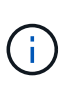

La réplication CloudMirror présente des similarités et des différences importantes avec la fonction de réplication multigrille. Pour en savoir plus, voir ["Comparez la réplication entre les](https://docs.netapp.com/fr-fr/storagegrid-118/admin/grid-federation-compare-cgr-to-cloudmirror.html) [grilles et la réplication CloudMirror".](https://docs.netapp.com/fr-fr/storagegrid-118/admin/grid-federation-compare-cgr-to-cloudmirror.html)

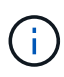

La réplication CloudMirror n'est pas prise en charge si le compartiment source est activé pour le verrouillage objet S3.

## **Notifications**

Les notifications d'événements par compartiment permettent d'envoyer des notifications sur des actions spécifiques réalisées sur des objets à un cluster Kafka externe spécifié ou à Amazon simple notification Service.

Par exemple, vous pouvez configurer l'envoi d'alertes aux administrateurs pour chaque objet ajouté à un compartiment, où les objets représentent les fichiers de journal associés à un événement système critique.

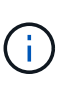

Bien que la notification d'événement puisse être configurée sur un compartiment avec l'option de verrouillage d'objet S3 activée, les métadonnées S3 Object Lock (conservation jusqu'à la date et état de conservation légale) des objets ne seront pas incluses dans les messages de notification.

## **Service d'intégration de la recherche**

Le service d'intégration de la recherche permet d'envoyer des métadonnées d'objet S3 à un index Elasticsearch spécifié pour une recherche ou une analyse des métadonnées à l'aide du service externe. Vous pouvez, par exemple, configurer des compartiments pour envoyer les métadonnées d'objet S3 vers un service Elasticsearch distant. Vous pouvez ensuite utiliser Elasticsearch pour effectuer des recherches dans des compartiments et effectuer des analyses sophistiquées des modèles présents dans les métadonnées de l'objet.

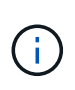

Bien que l'intégration avec Elasticsearch puisse être configurée sur un compartiment avec l'option S3 Object Lock activée, les métadonnées S3 Object Lock (conservation jusqu'à la date et état de conservation légale) des objets ne seront pas incluses dans les messages de notification.

Les services de plateforme permettent aux locataires d'utiliser des ressources de stockage externes, des services de notification et des services de recherche ou d'analyse avec leurs données. Étant donné que l'emplacement cible des services de plateforme ne fait généralement pas partie de votre déploiement StorageGRID, vous devez décider si vous souhaitez autoriser les locataires à utiliser ces services. Dans ce cas, vous devez activer l'utilisation des services de plateforme lorsque vous créez ou modifiez des comptes de tenant. Vous devez également configurer votre réseau de sorte que les messages de services de plate-forme générés par les locataires puissent atteindre leurs destinations.

#### **Recommandations relatives à l'utilisation des services de plate-forme**

Avant d'utiliser les services de plate-forme, tenez compte des recommandations suivantes :

- Si le contrôle de versions et la réplication CloudMirror sont activés pour un compartiment S3 dans le système StorageGRID, vous devez également activer la gestion des versions du compartiment S3 pour le terminal de destination. Cela permet à la réplication CloudMirror de générer des versions d'objet similaires sur le noeud final.
- Vous ne devez pas utiliser plus de 100 locataires actifs avec les demandes S3 nécessitant la réplication CloudMirror, les notifications et l'intégration de la recherche. Avec plus de 100 locataires actifs, les performances des clients S3 sont plus lentes.
- Les demandes adressées à un point final qui ne peut pas être terminé seront mises en file d'attente pour un maximum de 500,000 demandes. Cette limite est également partagée entre les locataires actifs. Les nouveaux locataires sont autorisés à dépasser temporairement cette limite de 500,000 afin que les locataires nouvellement créés ne soient pas pénalisés injustement.

#### **Informations associées**

- ["Gestion des services de plateforme"](https://docs.netapp.com/fr-fr/storagegrid-118/tenant/what-platform-services-are.html)
- ["Configurez les paramètres du proxy de stockage"](https://docs.netapp.com/fr-fr/storagegrid-118/admin/configuring-storage-proxy-settings.html)
- ["Surveillez StorageGRID"](https://docs.netapp.com/fr-fr/storagegrid-118/monitor/index.html)

## **Réseau et ports pour les services de plate-forme**

Si vous autorisez un locataire S3 à utiliser des services de plateforme, vous devez configurer la mise en réseau pour le grid de manière à ce que les messages des services de plateforme puissent être envoyés vers leur destination.

Lorsque vous créez ou mettez à jour le compte de locataire, vous pouvez activer des services de plateforme pour un compte de locataire S3. Si les services de plateforme sont activés, le locataire peut créer des terminaux qui servent de destination à la réplication CloudMirror, à la notification d'événement ou aux messages d'intégration de recherche à partir de ses compartiments S3. Ces messages de services de plateforme sont envoyés depuis les nœuds de stockage qui exécutent le service ADC vers les terminaux de destination.

Par exemple, les locataires peuvent configurer les types de terminaux de destination suivants :

- Un cluster Elasticsearch hébergé localement
- Application locale qui prend en charge la réception des messages Amazon simple notification Service
- Cluster Kafka hébergé localement
- Un compartiment S3 hébergé localement sur la même instance d'StorageGRID ou sur une autre instance
- Un terminal externe, tel qu'un terminal sur Amazon Web Services.

Pour vous assurer que les messages des services de plate-forme peuvent être envoyés, vous devez configurer le réseau ou les réseaux contenant les nœuds de stockage ADC. Vous devez vous assurer que les ports suivants peuvent être utilisés pour envoyer des messages de services de plate-forme aux noeuds finaux de destination.

Par défaut, les messages des services de plate-forme sont envoyés sur les ports suivants :

- **80** : pour les URI de noeud final commençant par http (la plupart des noeuds finaux)
- **443** : pour les URI de noeud final commençant par https (la plupart des noeuds finaux)
- **9092** : pour les URI de noeud final commençant par http ou https (noeuds finaux Kafka uniquement)

Les locataires peuvent spécifier un port différent lorsqu'ils créent ou modifient un noeud final.

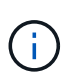

Si un déploiement StorageGRID est utilisé comme destination pour la réplication CloudMirror, des messages de réplication peuvent être reçus sur un port autre que 80 ou 443. Vérifiez que le port utilisé pour S3 par le déploiement StorageGRID de destination est spécifié dans le terminal.

Si vous utilisez un serveur proxy non transparent, vous devez également ["configurez les paramètres du proxy](https://docs.netapp.com/fr-fr/storagegrid-118/admin/configuring-storage-proxy-settings.html) [de stockage"](https://docs.netapp.com/fr-fr/storagegrid-118/admin/configuring-storage-proxy-settings.html) pour permettre l'envoi de messages vers des points de terminaison externes, tels qu'un point de terminaison sur internet.

#### **Informations associées**

• ["Utilisez un compte de locataire"](https://docs.netapp.com/fr-fr/storagegrid-118/tenant/index.html)

## **Livraison par site de messages de services de plate-forme**

Toutes les opérations de services de plateforme sont réalisées sur une base par site.

C'est-à-dire que si un locataire utilise un client pour effectuer une opération de création d'API S3 sur un objet en se connectant à un nœud de passerelle sur le site de Data Center 1, la notification concernant cette action est déclenchée et envoyée depuis le site de Data Center 1.

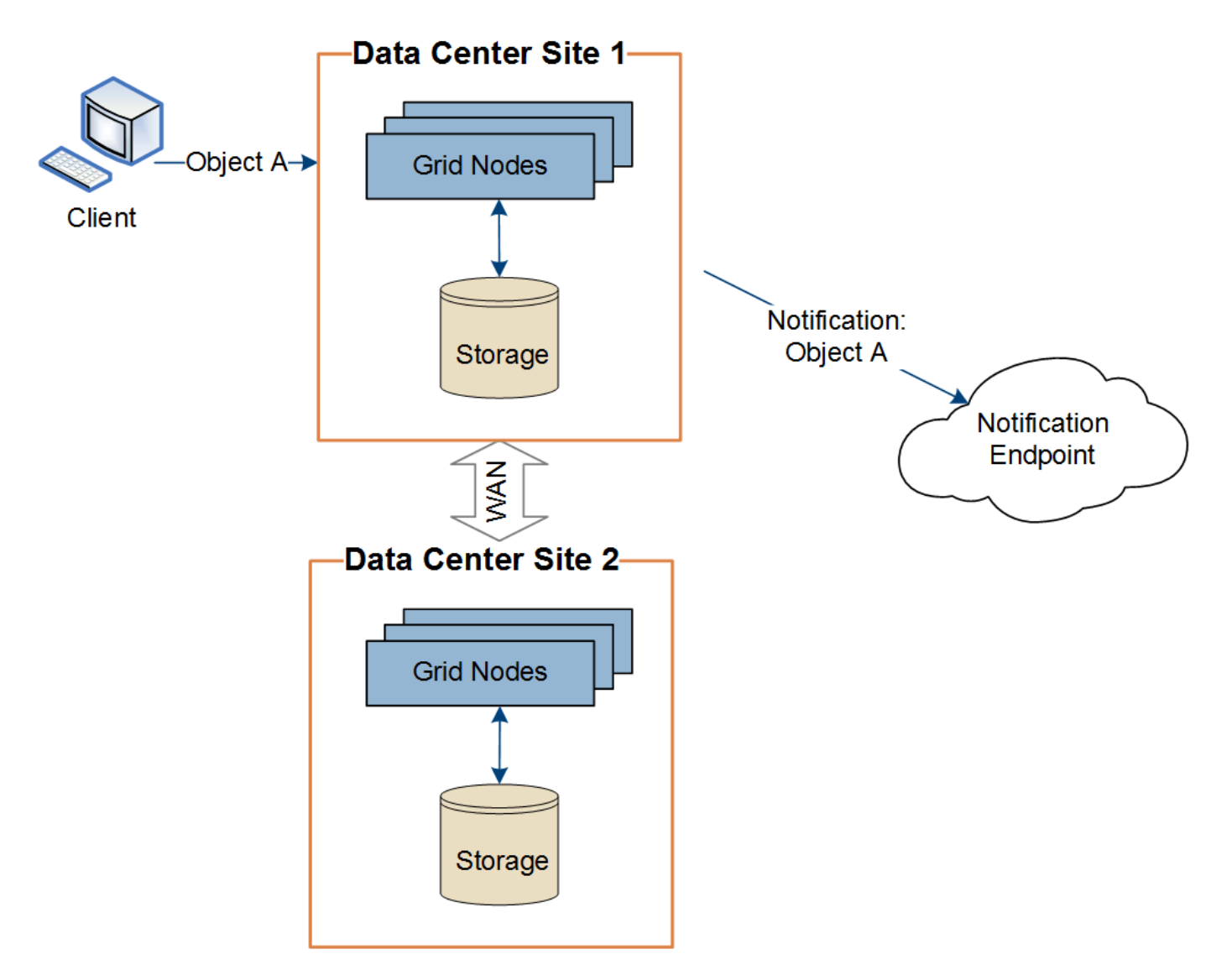

Si le client exécute ensuite une opération de suppression d'API S3 sur ce même objet à partir du site du centre de données 2, la notification concernant l'action de suppression est déclenchée et envoyée depuis le site du centre de données 2.

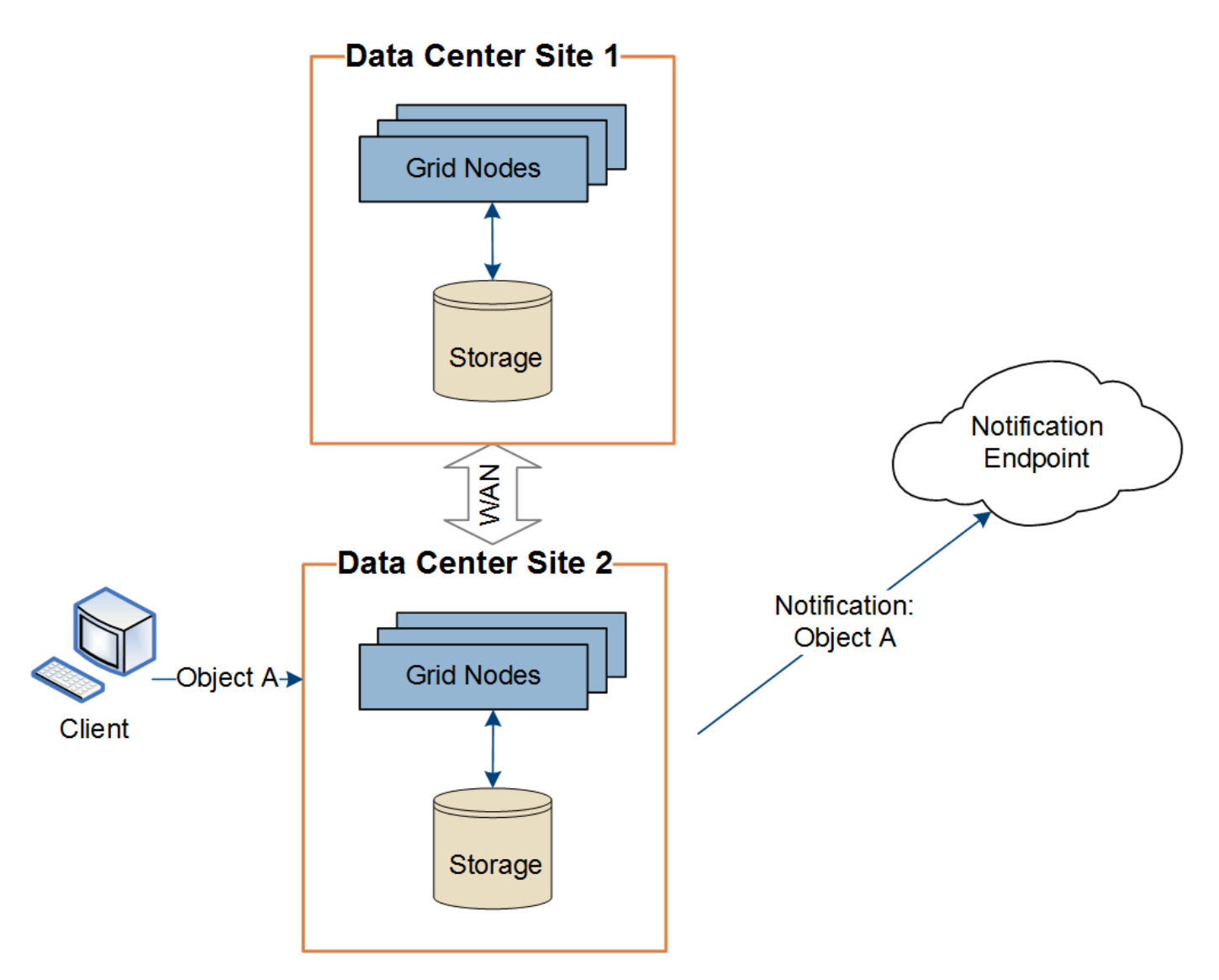

Assurez-vous que le réseau de chaque site est configuré de manière à ce que les messages des services de plate-forme puissent être transmis à leurs destinations.

## **Résoudre les problèmes liés aux services de plateforme**

Les terminaux utilisés dans les services de plateforme sont créés et gérés par les utilisateurs locataires dans le Gestionnaire de locataires. Toutefois, si un locataire a des problèmes de configuration ou d'utilisation des services de plateforme, vous pouvez utiliser le Gestionnaire de grille pour résoudre le problème.

## **Problèmes liés aux nouveaux terminaux**

Avant qu'un locataire ne puisse utiliser les services de plateforme, il doit créer un ou plusieurs terminaux à l'aide du Gestionnaire des locataires. Chaque terminal représente une destination externe pour un service de plateforme, par exemple un compartiment StorageGRID S3, un compartiment Amazon Web Services, une rubrique Amazon simple notification Service, une rubrique Kafka ou un cluster Elasticsearch hébergé localement ou sur AWS. Chaque noeud final comprend à la fois l'emplacement de la ressource externe et les informations d'identification nécessaires pour accéder à cette ressource.

Lorsqu'un locataire crée un noeud final, le système StorageGRID valide que ce dernier existe et qu'il peut être

atteint à l'aide des identifiants spécifiés. La connexion au noeud final est validée à partir d'un nœud sur chaque site.

Si la validation du noeud final échoue, un message d'erreur explique pourquoi la validation du noeud final a échoué. L'utilisateur locataire doit résoudre le problème, puis essayer de créer à nouveau le noeud final.

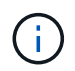

La création du terminal échoue si les services de plateforme ne sont pas activés pour le compte de locataire.

#### **Problèmes avec les terminaux existants**

Si une erreur se produit lorsque StorageGRID tente d'atteindre un noeud final existant, un message s'affiche sur le tableau de bord dans le Gestionnaire de locataires.

One or more endpoints have experienced an error and might not be functioning properly. Go to the Endpoints page to view the error details. The last error occurred 2 hours ago.

Les utilisateurs locataires peuvent accéder à la page noeuds finaux pour consulter le message d'erreur le plus récent pour chaque noeud final et déterminer la durée de l'erreur. La colonne **dernière erreur** affiche le

message d'erreur le plus récent pour chaque noeud final et indique la durée de l'erreur. Erreurs incluant le  $\bullet$ l'icône s'est produite au cours des 7 derniers jours.

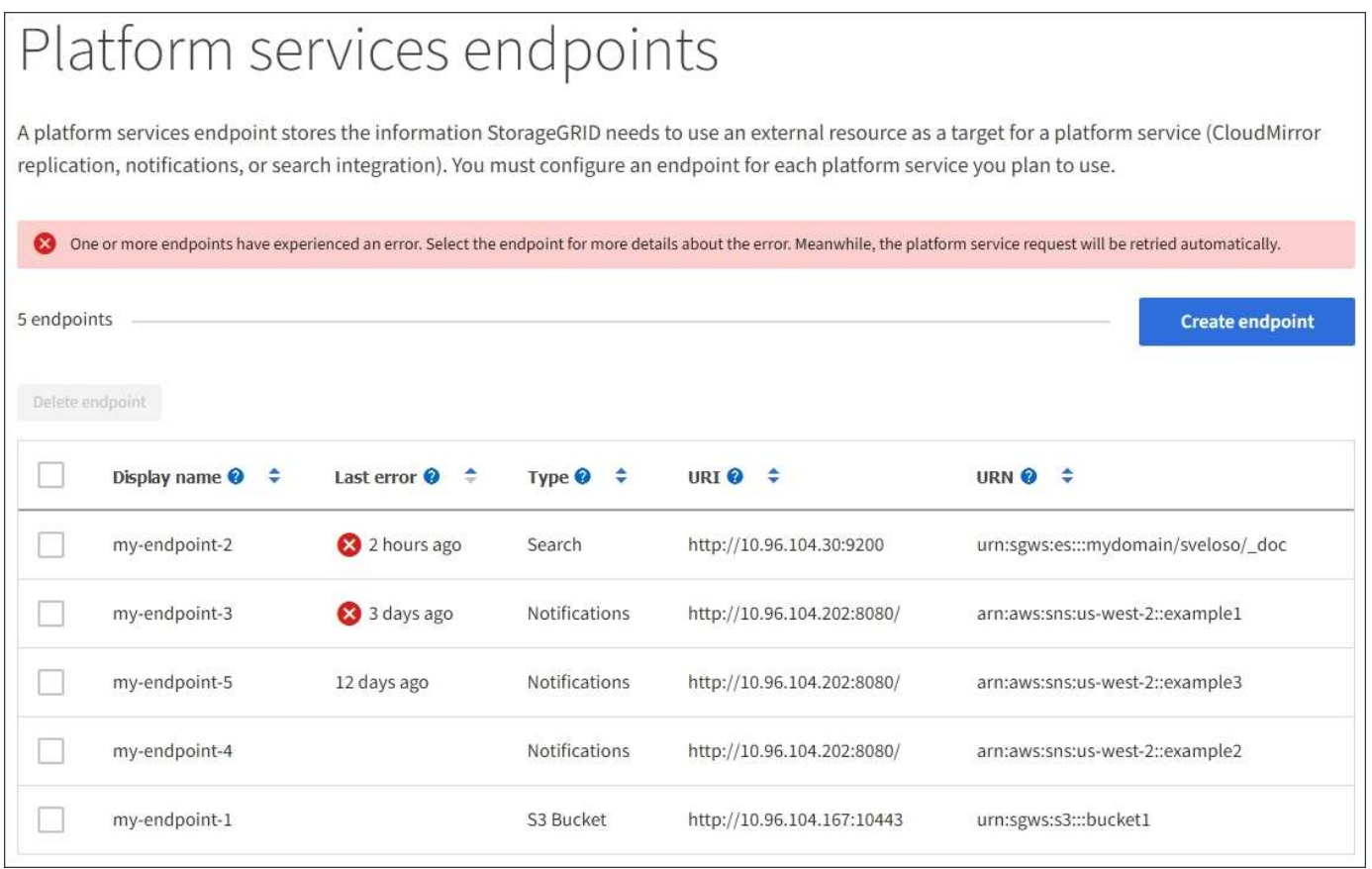

Certains messages d'erreur dans la colonne **dernière erreur** peuvent inclure un LogId entre parenthèses. Un administrateur de grille ou le support technique peut utiliser cet ID pour trouver des informations plus détaillées sur l'erreur dans bycast.log.

Ĥ.

#### **Problèmes liés aux serveurs proxy**

Si vous avez configuré un ["proxy de stockage"](https://docs.netapp.com/fr-fr/storagegrid-118/admin/configuring-storage-proxy-settings.html) Entre les noeuds de stockage et les noeuds finaux du service de plate-forme, des erreurs peuvent se produire si votre service proxy n'autorise pas les messages de StorageGRID. Pour résoudre ces problèmes, vérifiez les paramètres de votre serveur proxy pour vous assurer que les messages liés au service de plate-forme ne sont pas bloqués.

#### **Déterminez si une erreur s'est produite**

Si des erreurs de noeud final se sont produites au cours des 7 derniers jours, le tableau de bord du gestionnaire de locataires affiche un message d'alerte. Vous pouvez accéder à la page noeuds finaux pour obtenir plus de détails sur l'erreur.

### **Échec des opérations client**

Certains problèmes de service de plateforme peuvent entraîner l'échec des opérations client dans le compartiment S3. Par exemple, les opérations client S3 échouent si le service RSM (Replicated State machine) interne s'arrête ou s'il y a trop de messages de services de plate-forme en file d'attente pour la livraison.

Pour vérifier l'état des services :

- 1. Sélectionnez **SUPPORT** > **Outils** > **topologie de grille**.
- 2. Sélectionnez *site* > *Storage Node* > **SSM** > **Services**.

#### **Erreurs récupérables et récupérables du point final**

Une fois les noeuds finaux créés, des erreurs de demande de service de plate-forme peuvent se produire pour diverses raisons. Certaines erreurs peuvent être récupérées avec l'intervention de l'utilisateur. Par exemple, des erreurs récupérables peuvent se produire pour les raisons suivantes :

- Les informations d'identification de l'utilisateur ont été supprimées ou ont expiré.
- Le compartiment de destination n'existe pas.
- La notification ne peut pas être remise.

Si StorageGRID rencontre une erreur récupérable, la demande de service de plate-forme sera relancée jusqu'à ce qu'elle réussisse.

D'autres erreurs sont irrécupérables. Par exemple, une erreur irrécupérable se produit si le noeud final est supprimé.

Si StorageGRID rencontre une erreur de point final irrécupérable, l'alarme d'événements totaux (SMTT) héritée est déclenchée dans le Gestionnaire de grille. Pour afficher l'alarme Total Events hérité :

- 1. Sélectionnez **SUPPORT** > **Outils** > **topologie de grille**.
- 2. Sélectionnez *site* > *node* > **SSM** > **Events**.
- 3. Afficher le dernier événement en haut du tableau.

Les messages d'événement sont également répertoriés dans le /var/local/log/bycast-err.log.

- 4. Suivez les instructions fournies dans le contenu de l'alarme SMTT pour corriger le problème.
- 5. Sélectionnez l'onglet **Configuration** pour réinitialiser le nombre d'événements.
- 6. Notifier le locataire des objets dont les messages de services de plate-forme n'ont pas été livrés.
- 7. Demandez au locataire de déclencher à nouveau la réplication ou la notification ayant échoué en mettant à jour les métadonnées ou balises de l'objet.

Le locataire peut soumettre de nouveau les valeurs existantes afin d'éviter toute modification non souhaitée.

#### **Les messages des services de plateforme ne peuvent pas être transmis**

Si la destination rencontre un problème qui l'empêche d'accepter des messages de services de plate-forme, l'opération client sur le compartiment réussit, mais le message des services de plate-forme n'est pas livré. Par exemple, cette erreur peut se produire si les informations d'identification sont mises à jour sur la destination de sorte que StorageGRID ne puisse plus s'authentifier auprès du service de destination.

Si les messages des services de plate-forme ne peuvent pas être transmis en raison d'une erreur irrécupérable, l'alarme héritée Total Events (SMTT) est déclenchée dans le gestionnaire de grille.

#### **Des performances plus lentes pour les demandes de services de plateforme**

Le logiciel StorageGRID peut canaliser les demandes S3 entrantes pour un compartiment si le taux d'envoi des demandes dépasse le taux à partir duquel le terminal de destination peut recevoir les demandes. La restriction ne se produit que lorsqu'il existe un arriéré de demandes en attente d'envoi vers le noeud final de destination.

Le seul effet visible est que les requêtes S3 entrantes prennent plus de temps à s'exécuter. Si vous commencez à détecter les performances beaucoup plus lentes, vous devez réduire le taux d'entrée ou utiliser un terminal avec une capacité plus élevée. Si l'carnet de commandes des requêtes continue d'augmenter, les opérations S3 des clients (par EXEMPLE, LES requêtes PUT) finiront par échouer.

Les demandes CloudMirror sont plus susceptibles d'être affectées par les performances du terminal de destination, car ces demandes impliquent généralement plus de transfert de données que les demandes d'intégration de recherche ou de notification d'événements.

#### **Les demandes de service de la plateforme échouent**

Pour afficher le taux d'échec de la demande pour les services de plate-forme :

- 1. Sélectionnez **NOEUDS**.
- 2. Sélectionnez *site* > **Platform Services**.
- 3. Afficher le tableau des taux d'erreur de demande.

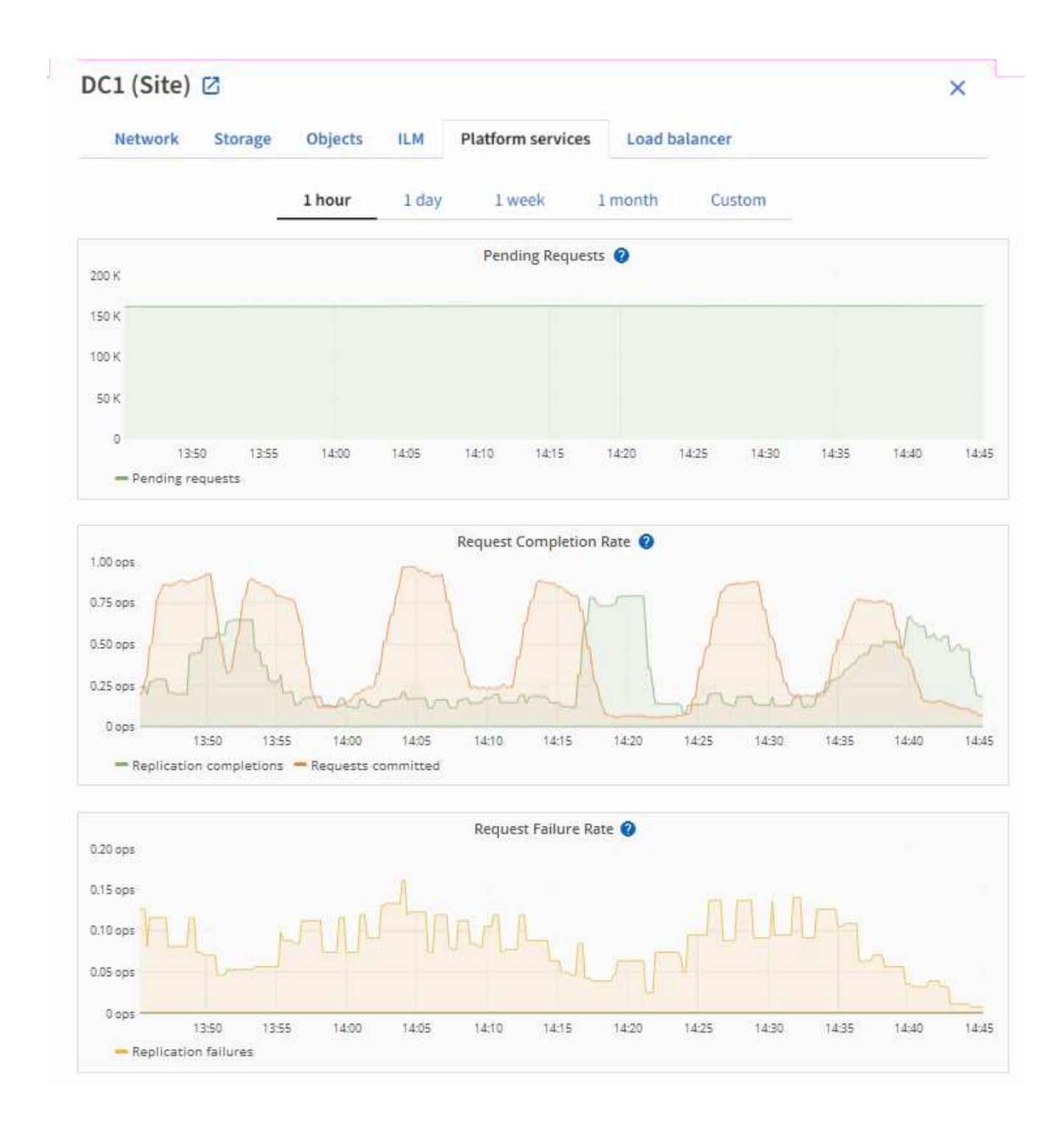

#### **Alerte de services de plate-forme non disponibles**

L'alerte **Platform services unavailable** indique qu'aucune opération de service de plate-forme ne peut être effectuée sur un site car trop de nœuds de stockage avec le service RSM sont en cours d'exécution ou disponibles.

Le service RSM garantit que les demandes de service de plate-forme sont envoyées à leurs points de terminaison respectifs.

Pour résoudre cette alerte, déterminez quels nœuds de stockage du site incluent le service RSM. (Le service RSM est présent sur les nœuds de stockage qui incluent également le service ADC.) Ensuite, assurez-vous que la plupart de ces nœuds de stockage sont exécutés et disponibles.

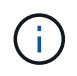

Si plusieurs nœuds de stockage contenant le service RSM échouent sur un site, vous perdez toute demande de service de plateforme en attente pour ce site.

#### **Conseils de dépannage supplémentaires pour les terminaux des services de plateforme**

Pour plus d'informations, voir ["Utiliser un compte locataire ; dépanner les terminaux des services de](https://docs.netapp.com/fr-fr/storagegrid-118/tenant/troubleshooting-platform-services-endpoint-errors.html) [plateforme".](https://docs.netapp.com/fr-fr/storagegrid-118/tenant/troubleshooting-platform-services-endpoint-errors.html)

#### **Informations associées**

• ["Dépanner le système StorageGRID"](https://docs.netapp.com/fr-fr/storagegrid-118/troubleshoot/index.html)

## <span id="page-21-0"></span>**Gérez S3 Select pour les comptes de locataires**

Vous pouvez autoriser certains locataires S3 à utiliser S3 Select pour émettre des demandes SelectObjectContent sur des objets individuels.

S3 Select constitue un moyen efficace d'effectuer des recherches dans de vastes volumes de données sans avoir à déployer une base de données et les ressources associées pour activer les recherches. Il réduit également le coût et la latence liés à la récupération des données.

## **Qu'est-ce que S3 Select ?**

S3 Select permet aux clients S3 d'utiliser les requêtes SelectObjectContent pour filtrer et récupérer uniquement les données nécessaires à partir d'un objet. L'implémentation d'StorageGRID de S3 Select inclut un sous-ensemble de commandes et de fonctionnalités S3 Select.

## **Considérations et configuration requise pour l'utilisation de S3 Select**

#### **Exigences d'administration du grid**

L'administrateur du grid doit autoriser les locataires S3 Select. Sélectionnez **Autoriser sélection S3** quand ["création d'un locataire"](#page-3-0) ou ["modification d'un locataire".](#page-8-0)

#### **Exigences de format d'objet**

L'objet que vous souhaitez interroger doit être dans l'un des formats suivants :

- **CSV**. Peut être utilisé tel qu'il est ou compressé dans des archives GZIP ou BZIP2.
- **Parquet**. Exigences supplémentaires pour les objets parquet :
	- S3 Select prend uniquement en charge la compression par colonne à l'aide de GZIP ou de Snappy. S3 Select ne prend pas en charge la compression d'objets entiers pour les objets parquet.
	- S3 Select ne prend pas en charge la sortie parquet. Vous devez spécifier le format de sortie au format CSV ou JSON.
	- La taille maximale du groupe de lignes non compressées est de 512 Mo.
	- Vous devez utiliser les types de données spécifiés dans le schéma de l'objet.
	- Vous ne pouvez pas utiliser de types logiques D'INTERVALLE, de JSON, DE LISTE, DE TEMPS ou d'UUID.

#### **Exigences relatives aux terminaux**

La requête SelectObjectContent doit être envoyée à un ["Terminal d'équilibrage de charge StorageGRID"](https://docs.netapp.com/fr-fr/storagegrid-118/admin/configuring-load-balancer-endpoints.html).

Les nœuds d'administration et de passerelle utilisés par le noeud final doivent être l'un des suivants :

- Nœud d'appliance SG100 ou SG1000
- Nœud logiciel basé sur VMware
- Nœud bare Metal exécutant un noyau avec cgroup v2 activé

#### **Considérations générales**

Les requêtes ne peuvent pas être envoyées directement aux nœuds de stockage.

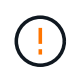

SelectObjectContent les demandes peuvent réduire les performances d'équilibrage de charge pour tous les clients S3 et tous les locataires. Activez cette fonctionnalité uniquement lorsque cela est nécessaire et uniquement pour les locataires de confiance.

Voir la ["Instructions d'utilisation de S3 Select".](https://docs.netapp.com/fr-fr/storagegrid-118/s3/use-s3-select.html)

Pour afficher ["Graphiques Grafana"](https://docs.netapp.com/fr-fr/storagegrid-118/monitor/reviewing-support-metrics.html) Pour les opérations S3 Select dans le temps, sélectionnez **SUPPORT** > **Outils** > **métriques** dans le Gestionnaire de grille.

#### **Informations sur le copyright**

Copyright © 2024 NetApp, Inc. Tous droits réservés. Imprimé aux États-Unis. Aucune partie de ce document protégé par copyright ne peut être reproduite sous quelque forme que ce soit ou selon quelque méthode que ce soit (graphique, électronique ou mécanique, notamment par photocopie, enregistrement ou stockage dans un système de récupération électronique) sans l'autorisation écrite préalable du détenteur du droit de copyright.

Les logiciels dérivés des éléments NetApp protégés par copyright sont soumis à la licence et à l'avis de nonresponsabilité suivants :

CE LOGICIEL EST FOURNI PAR NETAPP « EN L'ÉTAT » ET SANS GARANTIES EXPRESSES OU TACITES, Y COMPRIS LES GARANTIES TACITES DE QUALITÉ MARCHANDE ET D'ADÉQUATION À UN USAGE PARTICULIER, QUI SONT EXCLUES PAR LES PRÉSENTES. EN AUCUN CAS NETAPP NE SERA TENU POUR RESPONSABLE DE DOMMAGES DIRECTS, INDIRECTS, ACCESSOIRES, PARTICULIERS OU EXEMPLAIRES (Y COMPRIS L'ACHAT DE BIENS ET DE SERVICES DE SUBSTITUTION, LA PERTE DE JOUISSANCE, DE DONNÉES OU DE PROFITS, OU L'INTERRUPTION D'ACTIVITÉ), QUELLES QU'EN SOIENT LA CAUSE ET LA DOCTRINE DE RESPONSABILITÉ, QU'IL S'AGISSE DE RESPONSABILITÉ CONTRACTUELLE, STRICTE OU DÉLICTUELLE (Y COMPRIS LA NÉGLIGENCE OU AUTRE) DÉCOULANT DE L'UTILISATION DE CE LOGICIEL, MÊME SI LA SOCIÉTÉ A ÉTÉ INFORMÉE DE LA POSSIBILITÉ DE TELS DOMMAGES.

NetApp se réserve le droit de modifier les produits décrits dans le présent document à tout moment et sans préavis. NetApp décline toute responsabilité découlant de l'utilisation des produits décrits dans le présent document, sauf accord explicite écrit de NetApp. L'utilisation ou l'achat de ce produit ne concède pas de licence dans le cadre de droits de brevet, de droits de marque commerciale ou de tout autre droit de propriété intellectuelle de NetApp.

Le produit décrit dans ce manuel peut être protégé par un ou plusieurs brevets américains, étrangers ou par une demande en attente.

LÉGENDE DE RESTRICTION DES DROITS : L'utilisation, la duplication ou la divulgation par le gouvernement sont sujettes aux restrictions énoncées dans le sous-paragraphe (b)(3) de la clause Rights in Technical Data-Noncommercial Items du DFARS 252.227-7013 (février 2014) et du FAR 52.227-19 (décembre 2007).

Les données contenues dans les présentes se rapportent à un produit et/ou service commercial (tel que défini par la clause FAR 2.101). Il s'agit de données propriétaires de NetApp, Inc. Toutes les données techniques et tous les logiciels fournis par NetApp en vertu du présent Accord sont à caractère commercial et ont été exclusivement développés à l'aide de fonds privés. Le gouvernement des États-Unis dispose d'une licence limitée irrévocable, non exclusive, non cessible, non transférable et mondiale. Cette licence lui permet d'utiliser uniquement les données relatives au contrat du gouvernement des États-Unis d'après lequel les données lui ont été fournies ou celles qui sont nécessaires à son exécution. Sauf dispositions contraires énoncées dans les présentes, l'utilisation, la divulgation, la reproduction, la modification, l'exécution, l'affichage des données sont interdits sans avoir obtenu le consentement écrit préalable de NetApp, Inc. Les droits de licences du Département de la Défense du gouvernement des États-Unis se limitent aux droits identifiés par la clause 252.227-7015(b) du DFARS (février 2014).

#### **Informations sur les marques commerciales**

NETAPP, le logo NETAPP et les marques citées sur le site<http://www.netapp.com/TM>sont des marques déposées ou des marques commerciales de NetApp, Inc. Les autres noms de marques et de produits sont des marques commerciales de leurs propriétaires respectifs.